# DOWNLOAD MY **Headphones APP**

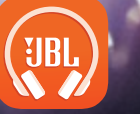

<sup>GET IT ON</sup><br>Google Play

Available on the App Store

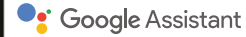

# **The Google Assistant**

# a. To set up your Google Assistant

- 1. Connect your headphones to your mobile device
- 2. Set up your Google Assistant using your mobile device:

On your Android device, press and hold the home button to open the Google Assistant and follow the on-screen instructions.

On your iOS devices, open or download the Google Assistant app and follow the app instructions.

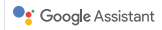

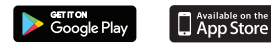

# **Note:**

The Google Assistant is available on eligible Android 5.0 devices or later.

For iOS devices, the Google Assistant app needs to be downloaded. Works on Lollipop, Marshmallow and Nougat Android Phones with Google Play Services, >1.5GB of memory and 720p or higher screen resolution.

For more information on what your Google Assistant can do, visit: assistant.google.com/platforms/headphones

# b. To use your Google Assistant

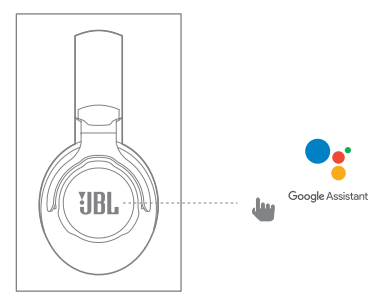

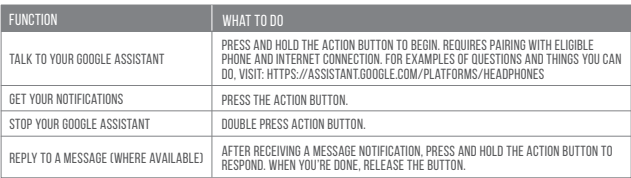

# **Note:**

- 1. Google, Android and Google Play are trademarks of Google LLC.
- 2. The Google Assistant isn't available in certain languages and countries.
- 3. If you want to turn on or off the Google Assistant, please download our My JBL Headphones App. You can select under Settings > Voice assistant > Google Assistant.

#### **FR** L'Assistant Google

- a. Configuration de l'Assistant Google
	- 1. Connectez vos écouteurs à votre appareil mobile
	- 2. Configurez votre Assistant Google en utilisant votre appareil mobile : sur votre appareil Android™, appuyez de manière prolongée sur le bouton d'accueil pour ouvrir l'Assistant Google puis suivez les instructions qui s'affichent à l'écran.

Sur vos appareils iOS, ouvrez ou téléchargez l'application Assistant Google puis suivez les instructions de l'application.

Remarque: L'Assistant Google est disponible sur les appareils Android™ 5.0\* ou ultérieurs. Pour les appareils iOS, il est nécessaire de télécharger l'application Assistant Google. \*Fonctionne sur les téléphones Android™ versions Lollipop, Marshmallow et Nougat avec les services Google Play, dotés de plus d'1,5 Go de mémoire et d'écrans d'une résolution de 720 pixels ou supérieure.

Pour plus d'informations sur les capacités de votre Assistant Google, rendez-vous sur : assistant.google.com/platforms/headphones

#### b. Utilisation de l'Assistant Google

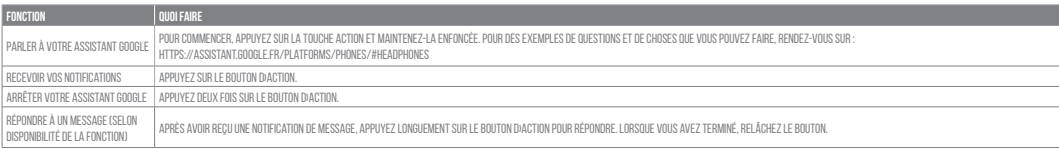

#### Remarque:

- 1. Google, Android et Google Play sont des marques de Google LLC.
- 2. L'Assistant Google n'est pas disponible dans toutes les langues et dans tous les pays.
- 3. Si vous voulez activer ou désactiver l'Assistant Google, veuillez télécharger notre application JBL. Vous pouvez sélectionner l'option dans Réglages > Assistant vocal > Assistant Google.

#### **ES** El Asistente de Google

a. Para configurar el Asistente de Google

- 1. Conecta tus auriculares a tu dispositivo móvil
- 2. Configura el Asistente de Google mediante tu dispositivo móvil:

En dispositivos Android™ mantén pulsado el botón de inicio para abrir el Asistente de Google y sigue las instrucciones en pantalla.

En dispositivos iOS, abre o descarga la aplicación del Asistente de Google y sigue las instrucciones de la misma.

Nota: El Asistente de Google está disponible en dispositivos Android™ 5.0 Lollipop\* o superior. Para dispositivos iOS, necesitas descargar la aplicación el Asistente de Google. \*Compatible con teléfonos Android™ con Lollipop, Marshmallow y Nougat con Google Play Services, con más de 1,5 GB de memoria y una resolución de pantalla de 720p o superior. Para obtener más información sobre lo que puede hacer tu Asistente de Google visita: assistant.google.com/platforms/headphones

#### b. Para usar el Asistente de Google

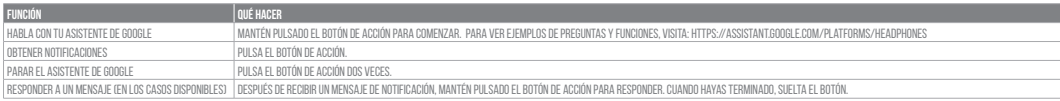

Note:

1. Google, Android y Google Play son marcas registradas de Google LLC.

2. El Asistente de Google no está disponible en algunos idiomas y países.

3. Para activar o desactivar el asistente de Google, descarga nuestra aplicación JBL APP. Puedes seleccionarlo en Ajustes > Asistente de voz > Asistente de Google.

## **DE**

#### Dein Google Assistant

a. So wird Google Assistant eingerichtet

- 1. Verbinde deinen Kopfhörer mit deinem Smartphone
- 2. Richte Google Assistant über dein Smartphone ein:

Auf deinen Android-Gerät: "Halte die Home-Taste gedrückt, um Google Assistant zu öffnen, und befolge die Anweisungen auf dem Bildschirm. Auf deinem iOS-Gerät: Öffne oder lade die Google Assistant App herunter und befolge die App-Anweisungen.

Hinweis: Google Assistant ist auf geeigneten Android™ 5.0-Geräten\* oder neuer verfügbar.

Für iOS-Geräte muss die Google Assistant App heruntergeladen werden.

\*Funktioniert auf Android™-Telefonen unter Lollipop, Marshmallow und Nougat mit Google Play Services, über 1,5 GB Speicher und einer Bildschirmauflösung von mindestens 720p. Weitere Informationen zu Google Assistant findest du unter assistant.google.com/platforms/headphones

b. So verwendest du Google Assistant

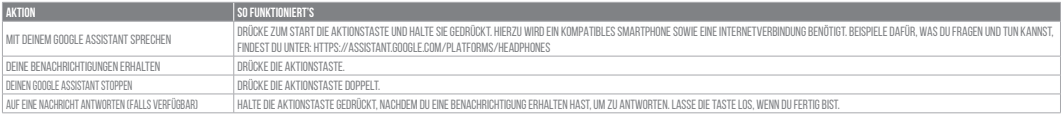

#### Hinweis:

- 1. Google, Android und Google Play sind Marken von Google LLC.
- 2. Google Assistant ist in einigen Ländern und Sprachen nicht verfügbar.
- 3. Zum Ein- oder Ausschalten des Google Assistant muss die My JBL Headphones-App heruntergeladen werden. Unter Einstellungen > Sprachassistent > Google Assistant ist dies auswählbar.

# **IT**

## L'Assistente Google

- a. Per configurare l'Assistente Google
	- 1. Collega le cuffie al tuo dispositivo mobile
	- 2. Configura l'Assistente Google dal tuo dispositivo mobile:
		- Su un dispositivo Android™, tieni premuto il pulsante Home per aprire l'Assistente Google e segui le istruzioni sullo schermo.
		- Su un dispositivo iOS, apri o scarica l'app dell'Assistente Google e segui le istruzioni.

Nota: l'Assistente Google è disponibile per dispositivi compatibili Android™ 5.0\* o successivi.

Per i dispositivi iOS, è necessario scaricare l'app dell'Assistente Google.

\*Funziona su telefoni Android™ Lollipop, Marshmallow e Nougat con servizi Google Play, con memoria >1,5GB e con una risoluzione dello schermo 720p o superiore. Per maggior informazioni sulle funzioni dell'Assistente Google, visita il sito: https://assistant.google.com/intl/it\_it/platforms/phones

#### b. Per usare l'Assistente Google

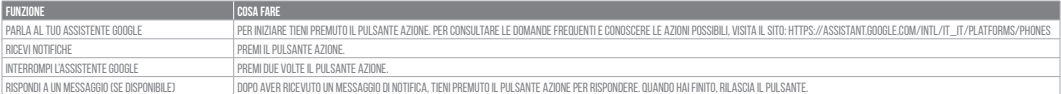

#### Nota:

1. Google, Android e Google Play sono marchi di Google LLC.

2. L'Assistente Google non è disponibile in alcune lingue e paesi.

3. Se desideri attivare o disattivare l'Assistente Google, scarica la nostra APP JBL. Puoi effettuare la selezione in Impostazioni > Assistente vocale > Assistente Google.

#### **NL** De Google Assistent

a. De Google Assistent instellen

- 1. Verbind je hoofdtelefoon met je mobiele apparaat
- 2. Stel je Google Assistent in met je mobiele apparaat:

Druk op je Android™-apparaat op de Home-toets en houd deze ingedrukt om de Google Assistent te openen en volg de instructies op het scherm.

Open of download de app van de Google Assistent op je iOS-apparaten en volg de instructies voor de app.

Opmerking: de Google Assistent is beschikbaar op in aanmerking komende apparaten met Android™ 5.0\* of hoger.

Voor iOS-apparaten moet de app van de Google Assistent worden gedownload.

\*Werkt op Lollipop, Marshmallow en Nougat Android™-telefoons met Google Play Services, meer dan 1,5 GB geheugen en een schermresolutie van 720p of hoger. Voor meer informatie over wat je Google Assistent kan doen, ga je naar: assistant.google.com/platforms/headphones

#### b. Je Google Assistent gebruiken

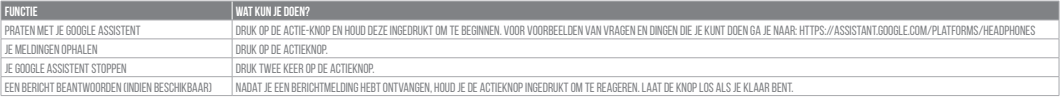

#### Opmerking:

1. Google, Android en Google Play zijn handelsmerken van Google LLC.

2. De Google Assistent is niet beschikbaar in bepaalde talen en landen.

3. Download de 'My JBL Headphone-app' als je de Google Assistent wilt in- of uitschakelen, Ga naar Instellingen> Spraakassistent> Google Assistent.

## **NO**

#### Google Assistent

a. oppsett av Google Assistent

- 1. Kople hodetelefonene dine til mobilenheten din
- 2. Sett opp Google Assistent ved hjelp av mobilenheten: På Android™-enheten, trykk og hold hjemknappen nede for å åpne Google Assistent og følg instruksjonene på skjermen. På en iOS-enhet, åpne eller laste ned Google Assistent-appen. og følg instruksjonene for appen.

Merk: Google Assistent er tilgjengelig på Android™ 5.0-enheter og senere.

For iOS-enheter, trenger du å laste ned Google Assistent-appen. Funger på Lollipop, Marshmallow og Nougat Android™-telefoner med Google Play-tjenester, >1.5GB minne og 720p eller høyere skjermoppløsning.

For mer informasjon om hva Google Assistent kan gjøre, besøk: assistant.google.com/platforms/headphones

#### b. Slik bruker du din Google Assistent

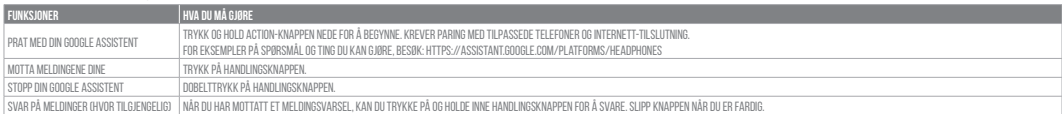

#### Merk:

1. Google, Android og Google Play er varemerker som eies av Google LLC.

2. Google Assistent er ikke tilgjengelig for enkelte språk og i enkelte land.

3. Hvis du vil aktivere eller deaktivere Google Assistent, kan du laste ned vår JBL APP.Du kan velge under Innstillinger > Taleassistent > Google Assistent.

#### **RU** Google Ассистент

- a. Настройка Google Ассистента
	- 1. Подключите наушники к мобильному устройству
	- 2. Настройте Google Ассистента с помощью мобильного устройства:

Android™: нажмите и удерживайте кнопку главного экрана, чтобы открыть Google Ассистента, и следуйте инструкциям на экране. iOS: откройте или скачайте приложение "Google Ассистент" и следуйте инструкциям в приложении.

Примечание: Google Ассистент доступен на поддерживаемых устройствах с Android™ 5.0 и более поздних версий. На устройствах iOS необходимо установить приложение "Google Ассистент". Google Ассистент работает на телефонах с Android™ Lollipop, Marshmallow и Nougat с сервисами Google Play, более 1,5 ГБ памяти и разрешением экрана 720p и больше. Дополнительная информация о возможностях Google Ассистента доступна на сайте assistant.google.com/platforms/headphones

#### b. Использование Google Ассистента

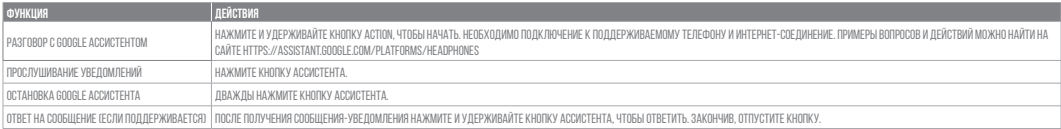

#### Примечания:

- 1. Google, Android и Google Play являются товарными знаками компании Google LLC.
- 2. Google Ассистент доступен не на всех языках и не во всех странах.
- 3. Чтобы включить или отключить Google Ассистента, установите приложение JBL. Выберите Settings (Настройки) > Voice Assistant (Голосовой помощник) > Google Assistant (Google Ассистент).

# **ID**

#### Asisten Google

- a. Untuk menyiapkan Asisten Google
	- 1. Sambungkan headphone ke perangkat seluler
- 2. Siapkan Asisten Google menggunakan perangkat seluler:
	- Untuk perangkat Android, tekan dan tahan tombol layar utama untuk membuka Asisten Google dan ikuti petunjuk di layar.
	- Untuk perangkat iOS, buka dan unduh aplikasi Asisten Google dan ikuti petunjuk aplikasi.

Catatan: Asisten Google tersedia pada perangkat Android™ 5.0 yang memenuhi syarat\* atau yang lebih baru.

Untuk perangkat iOS, aplikasi Asisten Google perlu diunduh.

Bekerja pada ponsel Android™ Lollipop, Marshmallow, dan Nougat yang memiliki layanan Google Play, memori >1,5 GB, dan resolusi layar 720p atau lebih tinggi. Untuk informasi selengkapnya tentang kemampuan Asisten Google, buka: assistant.google.com/platforms/headphones

b. Untuk menggunakan Asisten Google

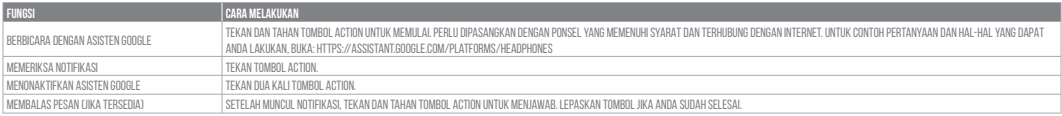

Catatan:

- 1. Google, Android, dan Google Play adalah merek dagang Google LLC.
- 2. Asisten Google tidak tersedia dalam bahasa dan negara tertentu.
- 3. Jika Anda ingin mengaktifkan atau menonaktifkan Asisten Google, silakan unduh aplikasi My JBL Headphones. Anda dapat menyetelnya dalam Setelan > Asisten suara > Asisten Google.

### **JP**

#### Google**アシスタント**

- a. Googleアシスタントをセットアップするには
	- 1. お使いのヘッドホンをモバイルデバイスに接続します
	- 2. お使いのモバイルデバイスから、Googleアシスタントをセットアップします: Android™デバイスでは、ホームボタンを長押ししてGoogleアシスタントを開き、スクリーンに表示される手順に従います。 iOSデバイスでは、Googleアシスタントアプリを開くか、新たにダウンロードし、アプリの手順に従います。

#### **ご注意:**Googleアシスタントは、互換性のあるAndroid™ 5.0、あるいはそれ以降の機器\*でのみご利用頂けます。

iOSデバイスでは、Googleアシスタントアプリをダウンロードする必要があります。

\*Google Play™サービスを搭載するLollipop, MarshmallowおよびNougat版Android™デバイス。1.5GB以上のメモリと720p以上の解像度を備えていること。

Googleアシスタントでご利用頂けるサービスに関する詳細な情報は以下をご参照ください:assistant.google.com/platforms/headphones

#### b. Googleアシスタントの使用方法

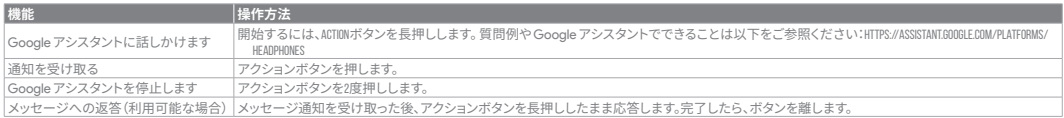

#### **注:**

1. Google、Android、Google Play は Google LLC の商標です。

2. Google アシスタントは一部の言語や国では利用できません。

3. Google アシスタントをオンまたはオフにしたい場合は、JBL APPをダウンロードしてください。Settings>Voice assistant>Google Assistantの順に選択することができます。

#### **KO**

#### Google **어시스턴트**

- a. Google 어시스턴트를 설정하려면
- 1. 모바일 기기에 헤드폰을 연결합니다
- 2. 모바일 기기를 이용해 Google 어시스턴트를 설정합니다. Android 기기의 경우, 홈 버튼을 누른 상태에서 Google 어시스턴트를 열고 화면의 지침에 따르십시오. iOS 기기의 경우, Google 어시스턴트를 열거나 다운로드하고 앱 지침에 따르십시오.

**참고:** Google 어시스턴트는 적합한 Android 5.0 이상의 기기\*에서 이용할 수 있습니다.

iOS 기기의 경우, Google 어시스턴트 앱을 다운로드해야 합니다.

\*Google Play 서비스, 1.5GB가 넘는 메모리 용량 및 720p 이상의 화면 해상도를 가진 롤리팝, 마시멜로 및 누가(Nougat) Android 폰에서 작동합니다. Google 어시스턴트의 기능에 대한 자세한 내용은 assistant.google.com/platforms/headphones에서 확인하십시오

#### b. Google 어시스턴트를 사용하려면

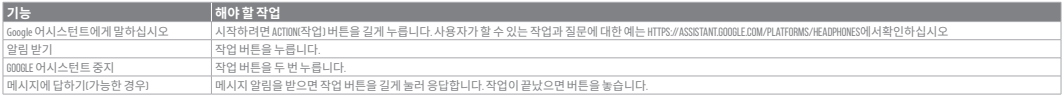

#### **참고:**

1. Google, Android 및 Google Play는 Google LLC의 상표입니다.

2. Google 어시스턴트는 특정 국가에서 사용할 수 없으며 지원하지 않는 언어가 있습니다.

3. Google 어시스턴트를 설정하거나 해제하려면 JBL 앱을 다운로드하십시오. 설정 > 음성 지원 > Google 어시스턴트로 이동하여 선택할 수 있습니다.

## **PL**

#### Asystent Google

- a. W celu skonfigurowania Asystenta Google
	- 1. Podłącz słuchawki do urządzenia mobilnego
	- 2. Włącz Asystenta Google, używając urządzenia mobilnego: Na urządzeniu z systemem Android™ naciśnij i przytrzymaj przycisk ekranu głównego, aby otworzyć Asystenta Google i postępuj zgodnie z instrukcjami pojawiającymi się na ekranie. Na urządzeniu z systemem iOS otwórz lub pobierz Asystenta Google i postępuj zgodnie z instrukcjami aplikacji.

Uwaga: Asystent Google jest dostępny na urządzeniach z systemem Android™ 5.0 lub nowszym.

 W przypadku urządzeń z systemem iOS należy pobrać Asystenta Google. Działa na urządzeniach z systemami Android™ Lollipop, Marshmallow i Nougat z usługami Sklepu Google Play, wymagania: >1,5 GB pamięci operacyjnej oraz rozdzielczość ekranu 720p lub wyższa.

Aby uzyskać więcej informacji na temat możliwości Asystenta Google, odwiedź: assistant.google.com/platforms/headphones

#### b. Jak Korzystać z Asystenta Google

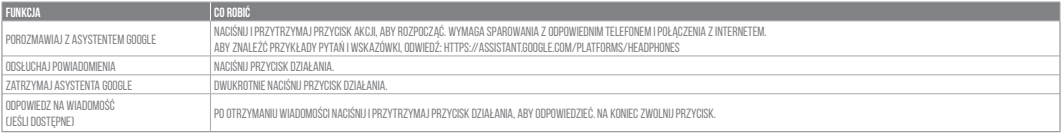

#### Uwaga:

1. Google, Android i Google Play są znakami towarowymi Google LLC.

2. Asystent Google nie jest dostępny w niektórych językach i krajach.

3. Jeśli chcesz włączyć lub wyłączyć Asystenta Google, pobierz naszą aplikację JBL. Możesz wybrać go w Ustawienia > Asystent głosowy > Asystent Google.

#### **SV**

#### Google Assistent

a. För att konfigurera Google Assistent

1. Anslut dina hörlurar till din mobila enhet

2. Konfigurera Google Assistent med din mobila enhet:

Tryck och håll nere hemknappen på din Android™-enhet för att öppna Google Assistent, följ sedan instruktionerna på skärmen. På iOS-enheter kan du öppna eller ladda ned appen Google Assistent, följ sedan instruktionerna i appen.

Observera: Google Assistent är tillgänglig på kompatibla Android™ 5.0 enheter eller senare.

På iOS-enheter behöver appen Google Assistent laddas ned.

Fungerar på Android™-telefoner med Lollipop, Marshmallow och Nougat med Google Play-tjänster, >1.5GB av minne och 720p eller högre skärmupplösning. För mer information om vad Google Assistent kan göra, besök: Assistent.google.com/platforms/headphones

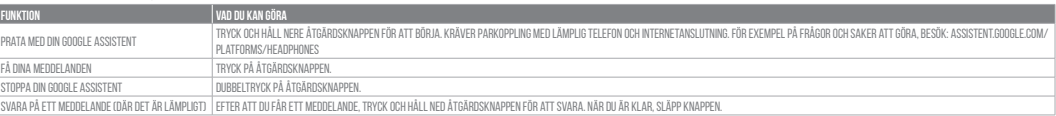

#### b. För att använda din Google Assistent

#### Notera:

1. Google, Android och Google Play är varumärken som tillhör Google LLC.

2. Google Assistent är inte tillgänglig på vissa språk och i vissa länder.

3. Om du vill slå på eller stänga av Google Assistant kan du ladda ned vår app MY JBL Headphones. Du gör detta under Inställningar > Röstassistent > Google Assistant.

# HP\_JBL\_CLUBONE\_QSG APP PART(Google)\_SOP\_V13